# **Sử dụng Moodle Liên kết tài khoản Moodle với tài khoản Microsoft 365**

Người dùng Moodle có thể kết nối với một tài khoản Microsoft 365. Sau đó chuyển sang đăng nhập hệ thống bằng tài khoản Microsoft 365 và có thể sử dụng các dịch vụ Microsoft 365 ngay trong Moodle. Sau khi chuyển cách thức đăng nhập, mọi thông tin của tài khoản vẫn được giữ nguyên. Thực hiện các bước dưới đây để chuyển đổi.

Đăng nhập tài khoản Moodle hiện tại (username/password):

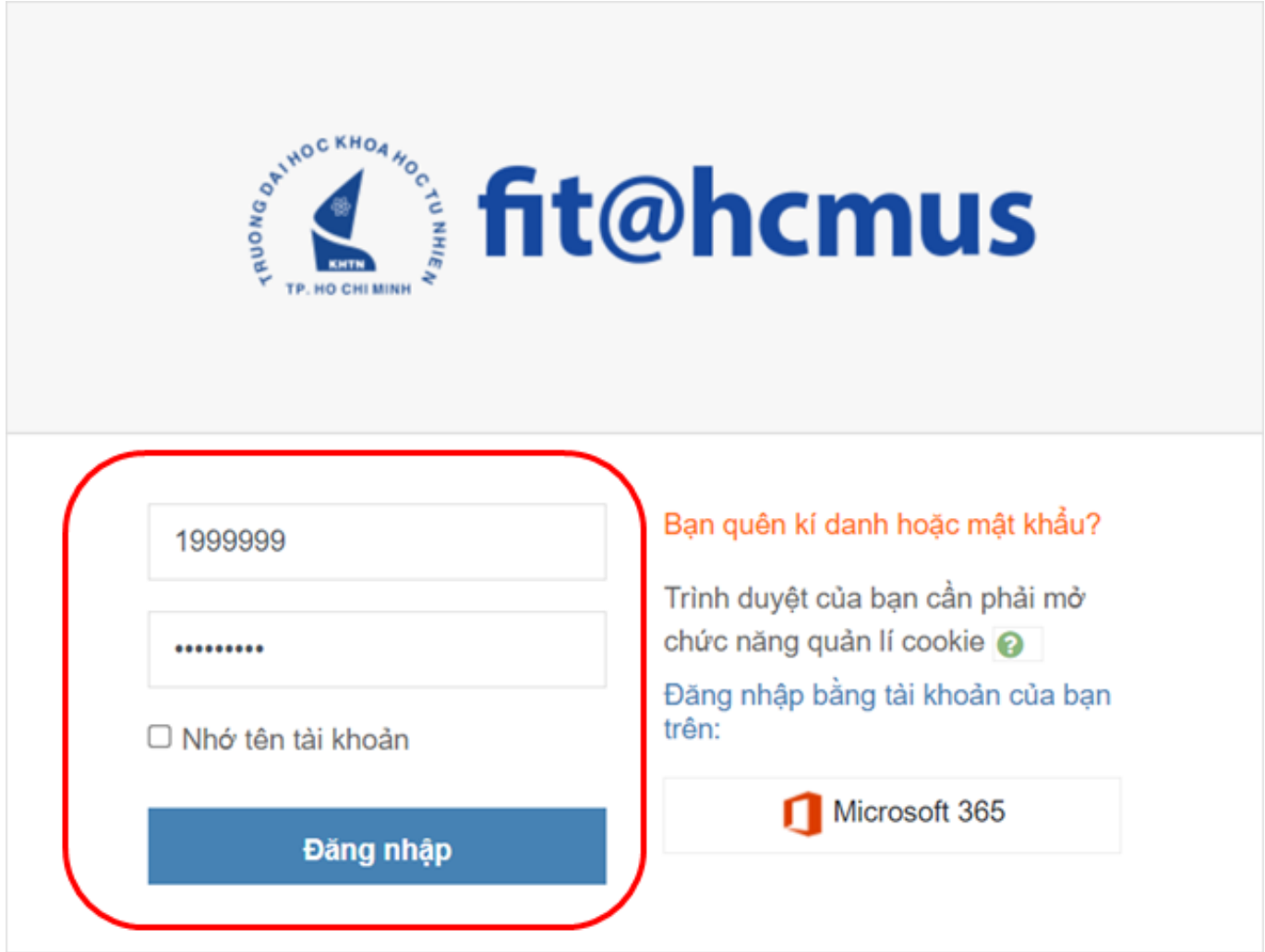

Trong khung Microsoft trên trang chủ > nhấp nút Kết nối Microsoft 365:

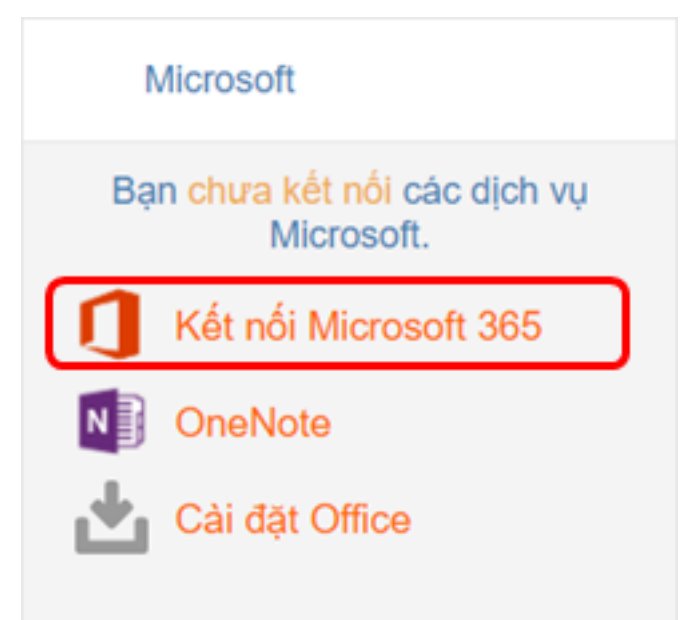

Trong màn hình Control Panel > nhấp Microsoft 365 connection settings:

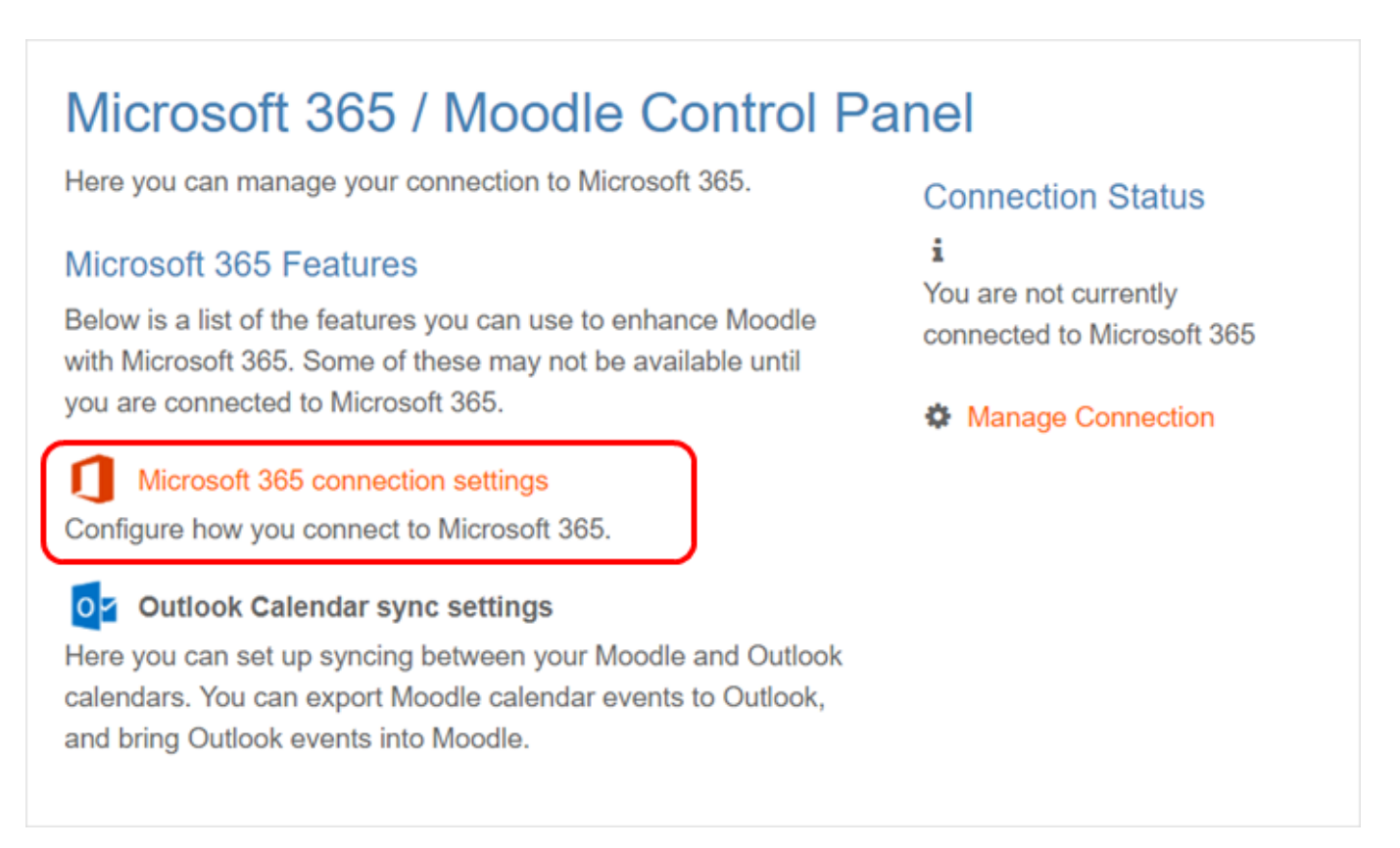

Trong màn hình Connection settings > nhấp Start using Microsoft 365 to log in to Moodle:

## Microsoft 365 connection settings

Here you can configure how you connect to Microsoft 365. To use Microsoft 365 features, you must be connected to a Microsoft 365 account. This can be accomplished as outlined below.

You are not connected to Microsoft 365.

**Connection Options:** 

### Use your Microsoft 365 credentials to log in to Moodle

Instead of entering a username and password on the Moodle login page, you will see a section that says "Login using your account on Microsoft 365" on the login page. You will click the link and be redirected to Microsoft 365 to log in. After you have logged in to Microsoft 365 successfully, you will be returned to Moodle and logged in to your account.

Start using Microsoft 365 to log in to Moodle.

### Link your Moodle and Microsoft 365 accounts

Linking your Moodle and Microsoft 365 accounts allows you to use Microsoft 365 Moodle features without changing how you log in to Moodle.

Clicking the link below will send you to Microsoft 365 to perform a one-time login, after which you will be returned here. You will be able to use all the Microsoft 365 features without making any other changes to your Moodle account - you will log in to Moodle as you always have. Link your Moodle account to a Microsoft 365 account.

*Ghi chú: người dùng có thể chọnLink your Moodle account to a Microsoft 365 account để liên kết tài khoản, sau đó có thể sử dụng các dịch vụ Microsoft 365 trong Moodle, nhưng không thể đăng nhập Moodle bằng tài khoản Microsoft 365.*

Đăng nhập tài khoản Microsoft 365 lần đầu:

ĐẠI HỌC QUỐC GIA TP.HCM TRUY NG ĐẠI HỌC KHOA HỌC TƯ NHIÊN http://www.hemus.edu.vn

Sign in

1999999@student.hcmus.edu.vn

Can't access your account?

VNUHCM-University of Science

Kết nối tài khoản Microsoft 365 thành công:

# Microsoft 365 / Moodle Control Panel

Here you can manage your connection to Microsoft 365.

### Microsoft 365 Features

Below is a list of the features you can use to enhance Moodle with Microsoft 365.

#### Microsoft 365 connection settings

Configure how you connect to Microsoft 365.

#### OZ Outlook Calendar sync settings

Here you can set up syncing between your Moodle and Outlook calendars. You can export Moodle calendar events to Outlook. and bring Outlook events into Moodle.

#### **Connection Status**

**Next** 

You are currently connected to Microsoft 365

You are currently using Microsoft 365 to log in to Moodle.

 $\bullet$  Manage Connection

Người dùng có thể truy cập các dịch vụ Microsoft 365 trên trang chủ Moodle: Trang  $4/7$ 

(c) 2024 Admin <webmaster@fit.hcmus.edu.vn> | 2024-05-04 21:54

URL: https://courses.fit.hcmus.edu.vn/faq/index.php?action=artikel&cat=1&id=39&artlang=vi

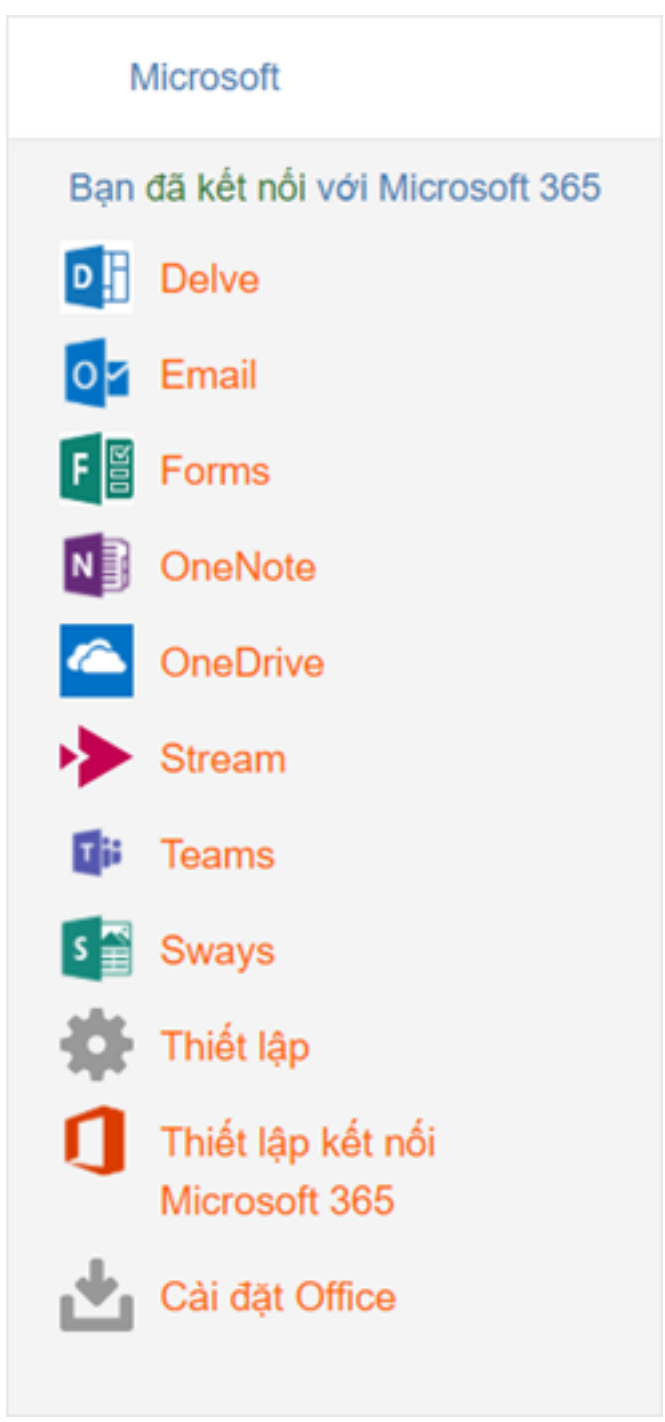

Người dùng đăng nhập Moodle về sau bằng tài khoản Microsoft 365:

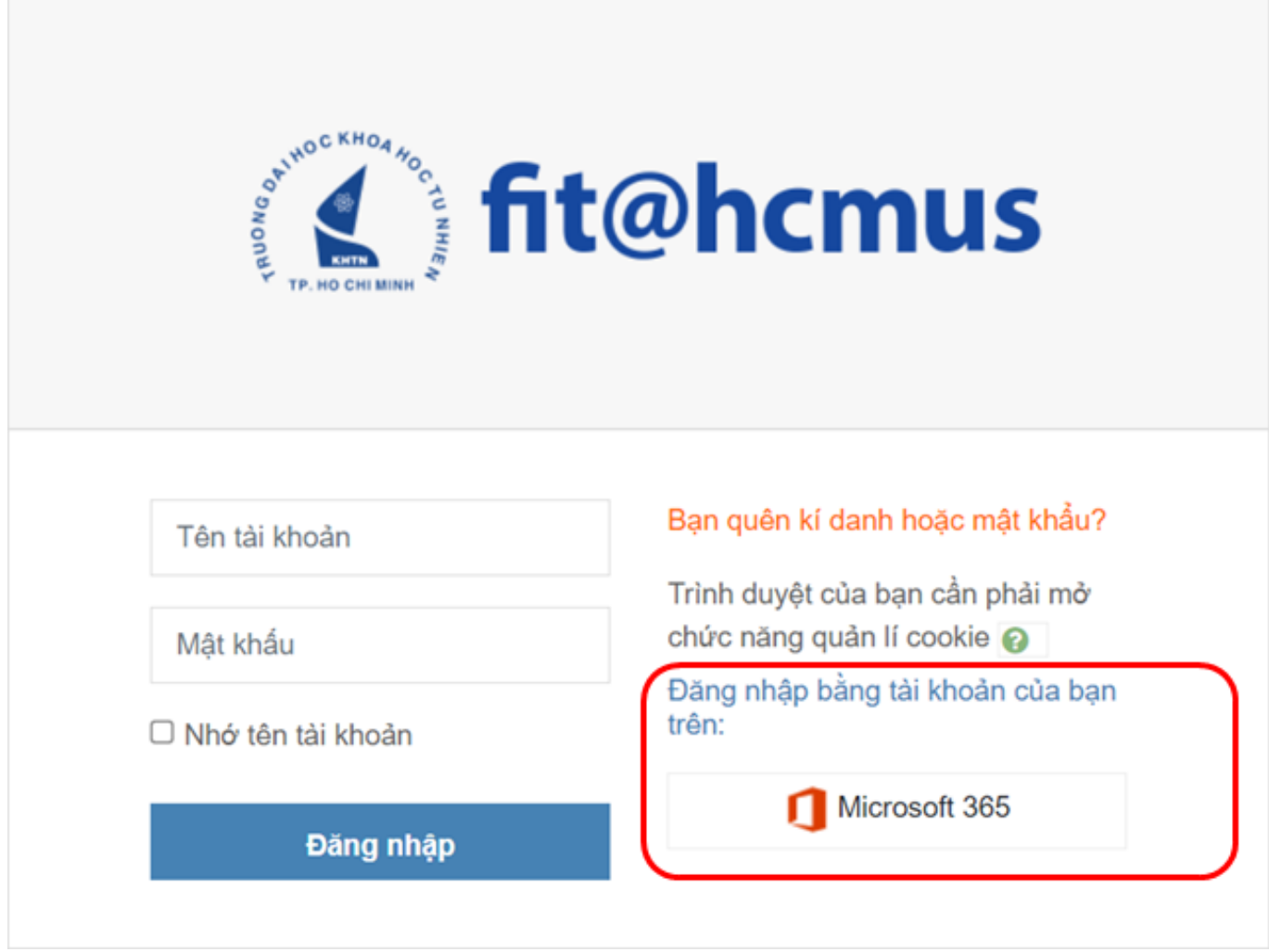

*Lưu ý: những lần truy cập Moodle về sau sẽ sử dụng cơ chế SSO (single sign-on) giúp giảm số lần yêu cầu đăng nhập tài khoản.*

Người dùng cũng có thể ngắt kết nối với tài khoản Microsoft 365, sau đó đăng nhập Moodle bằng tài khoản trước đó (username/password):

### Microsoft 365 connection settings

Here you can configure how you connect to Microsoft 365. To use Microsoft 365 features, you must be connected to a Microsoft 365 account. This can be accomplished as outlined below.

You are using the Microsoft 365 account "1999999@student.hcmus.edu.vn" to log in to Moodle.

### **Connection Options:**

### Use your Microsoft 365 credentials to log in to Moodle

Instead of entering a username and password on the Moodle login page, you will see a section that says "Login using your account on Microsoft 365" on the login page. You will click the link and be redirected to Microsoft 365 to log in. After you have logged in to Microsoft 365 successfully,

you will be returned to Moodle and logged in to your account. Stop using Microsoft 365 to log in to Moodle.

### Link your Moodle and Microsoft 365 accounts

Linking your Moodle and Microsoft 365 accounts allows you to use Microsoft 365 Moodle features without changing how you log in to Moodle.

Clicking the link below will send you to Microsoft 365 to perform a one-time login, after which you will be returned here. You will be able to use all the Microsoft 365 features without making any other changes to your Moodle account - you will log in to Moodle as you always have. Switch to linked account

ID của\bài: #1041 Tác giả: : Admin Câp nhật lần cuối: 2021-12-09 21:39